# **Estimativa Simplificada Decreto 1599/2018**

A partir de 01/09/2018 o contribuinte deverá, **OBRIGATORIAMENTE:**

- 1. Apurar o tributo devido para cada documento de entrada, declarando o valor devido na EFD referente ao mês de entrada do documento no estabelecimento;
- 2. Informar na EFD os valores retidos antecipadamente pelo remetente
- 3. Recolher o valor devido até o vigésimo dia do segundo mês subsequente à entrada da mercadoria no código 2010

### **Lançamento das NFe de entrada no CONSISANET no Faturamento.**

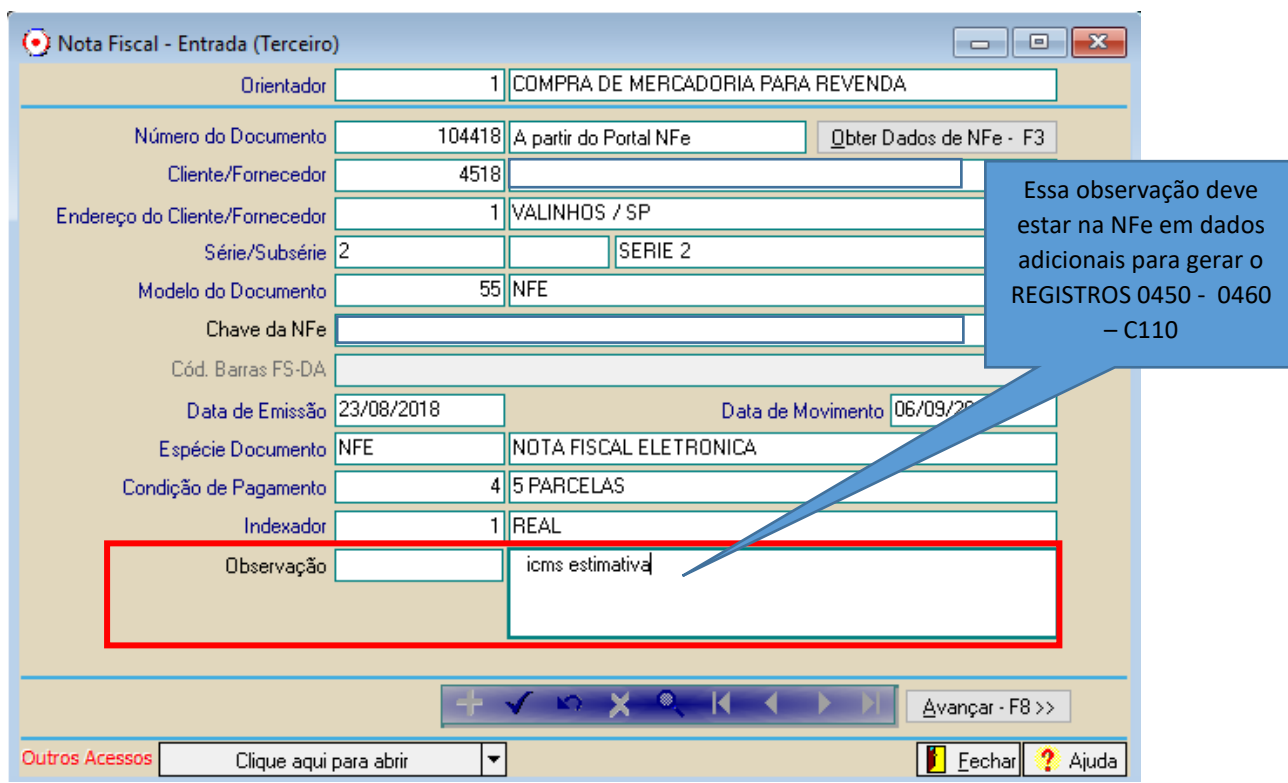

#### **COMPRA – VALOR RECOLHIDO ANTECIPADAMENTE**

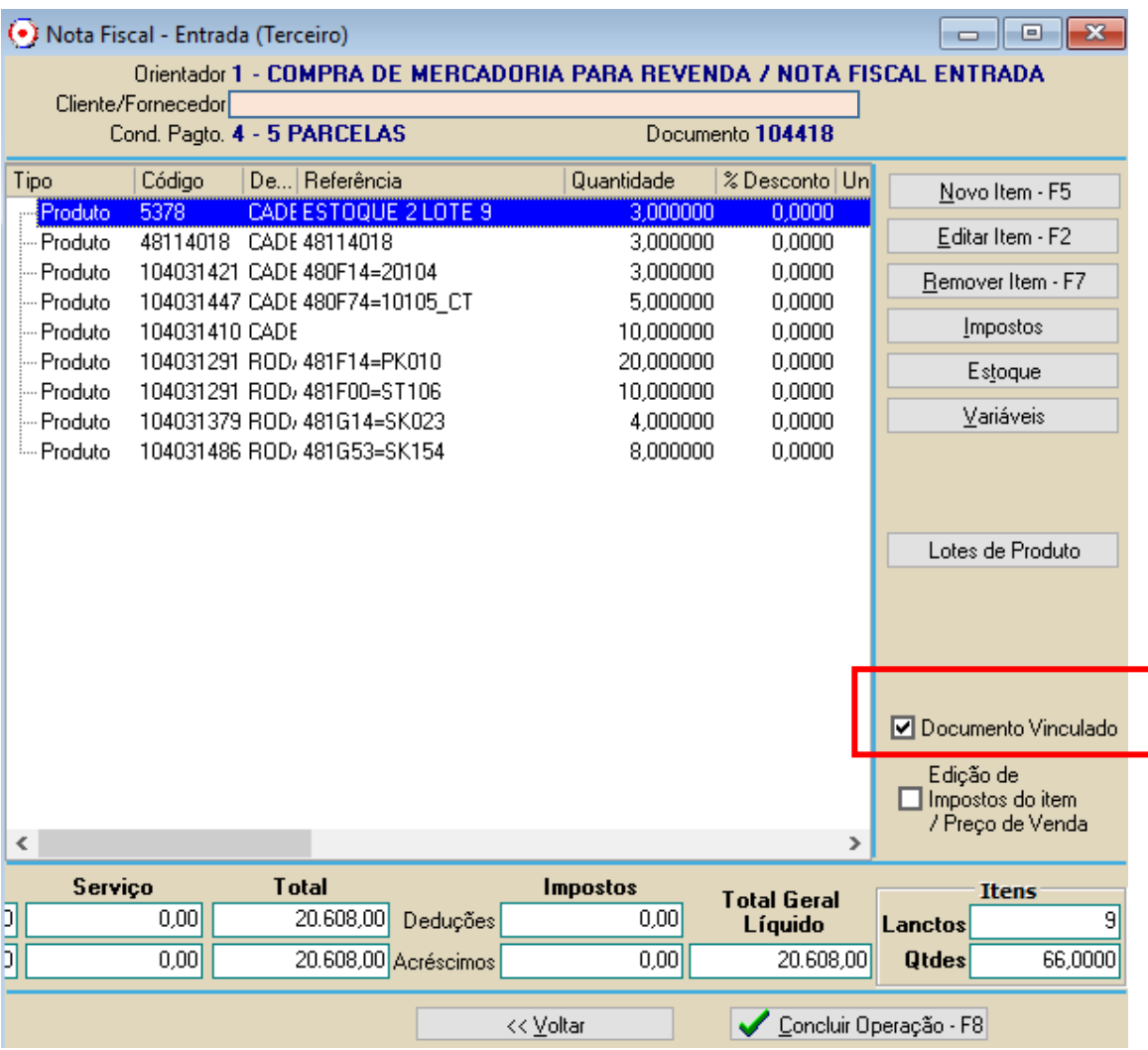

Marcar a opção DOCUMENTO VINCULADO:

E informar os dados do documento de Arrecadação pago antecipado em **DOCUMENTO DE ARRECADAÇÃO REF** para gerar o REGISTRO C112 no SPED:

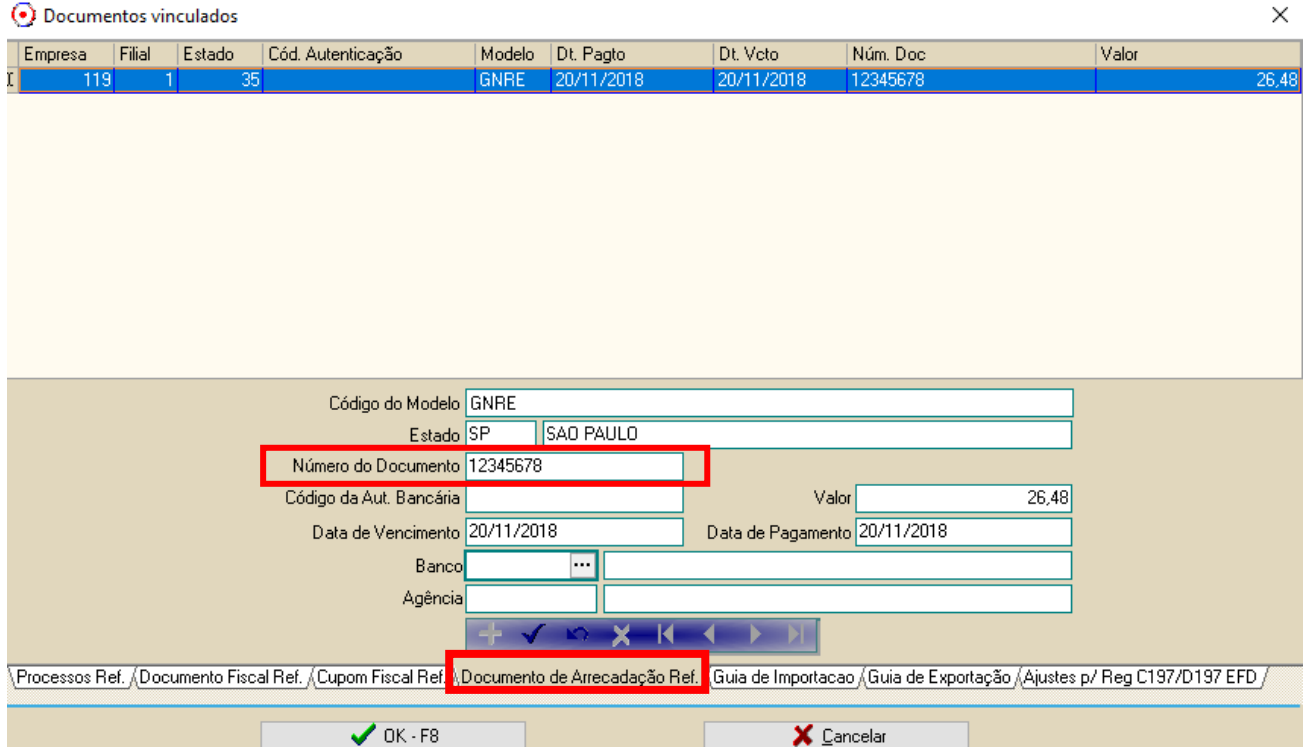

O campo NUMERO DO DOCUMENTO Detalha o documento de arrecadação através do qual o ICMS Estimativa Simplificado devido por esta operação foi recolhido antecipadamente pelo remetente. O valor declarado neste registro não precisa ser apurado no C197, desde que conste como quitado na base de dados da SEFAZ.

### **REGISTRO C112: DOCUMENTO DE ARRECADAÇÃO REFERENCIADO.**

Este registro deve ser apresentado, obrigatoriamente, quando no campo – "Informações complementares" da nota fiscal - constar a identificação de um documento de arrecadação.

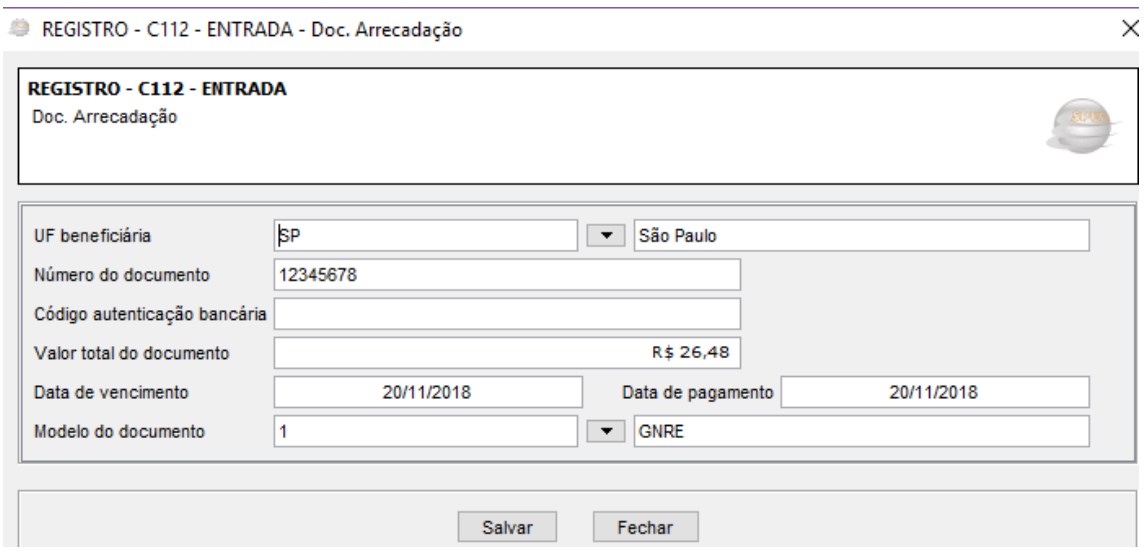

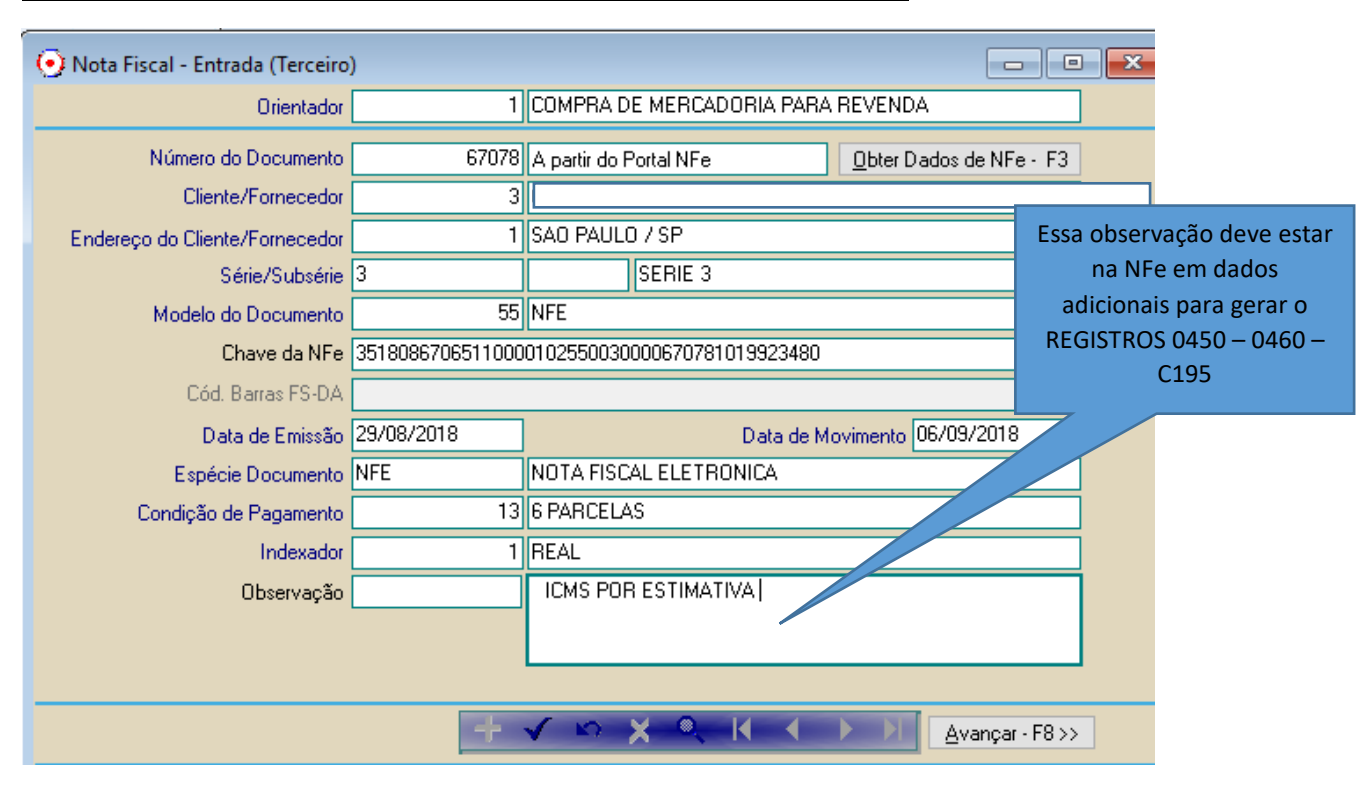

#### **COMPRA – QUANDO NÃO HOUVE O RECOLHIMENTO ANTECIPADO**

### Marcar a opção **DOCUMENTO VINCULADO** para lançar os valores de ajuste para o REGISTRO C197/D197

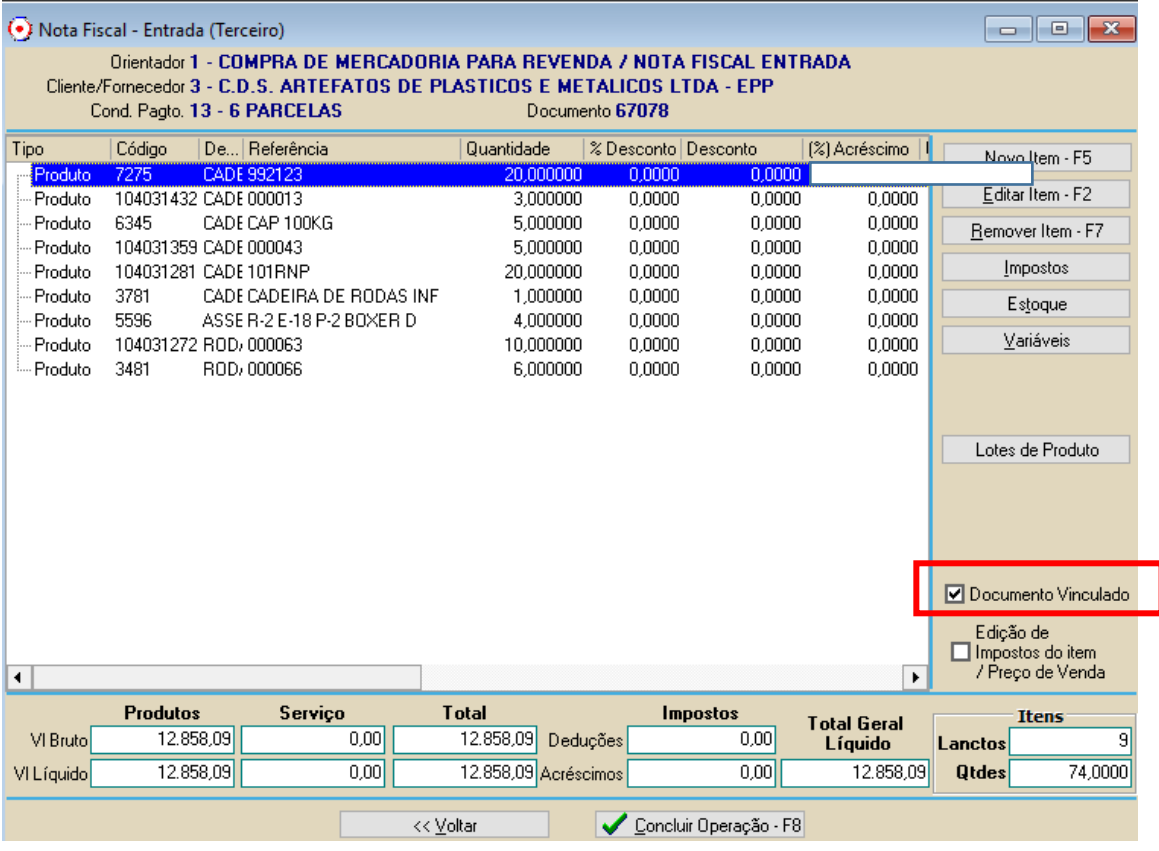

Informar: CODIGO DE AJUSTE

PRODUTOS/BASE DE CALCULO/ALIQUOTA/IMPOSTO

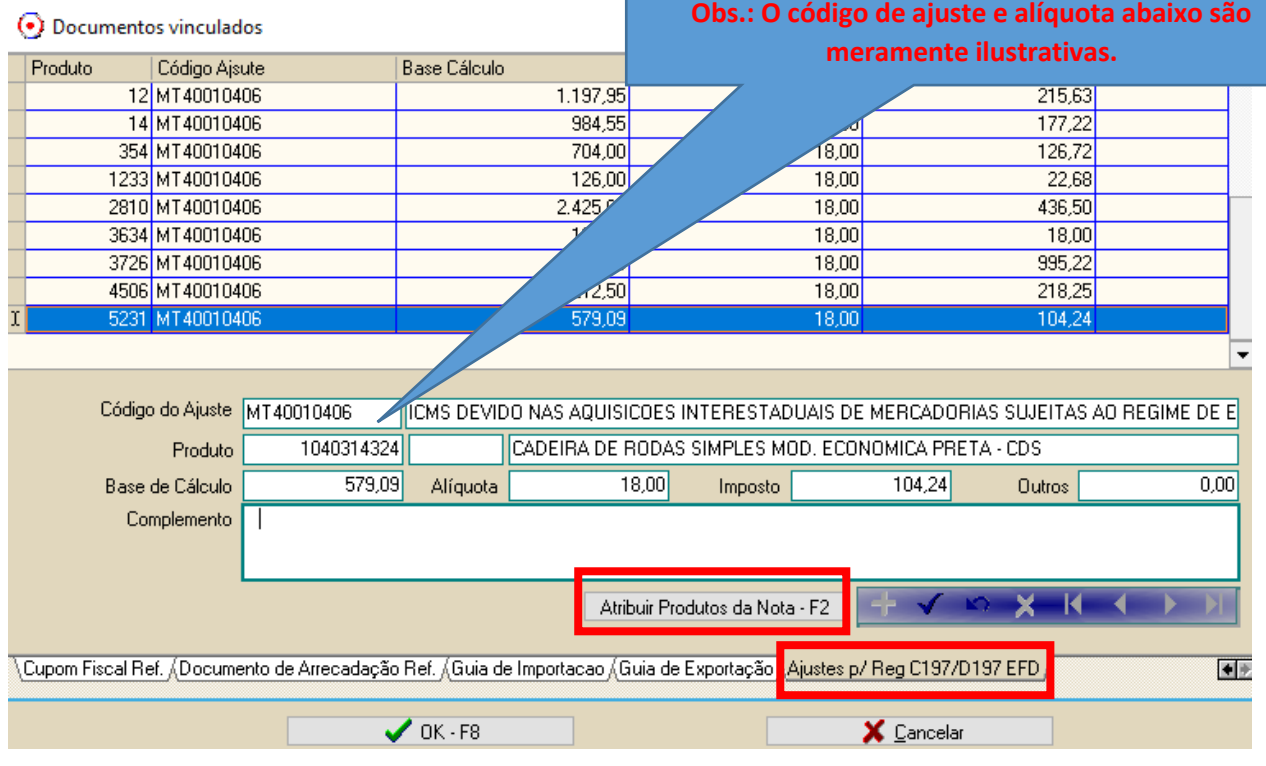

Clicar na aba AJUSTES P/ REG C197/D197 EFD, e informar o codigo de Ajuste, Produto, Base de Calculo e Aliquota. **Nessa ajuste tambem e possivel Atribuir Produtos da Nota – F2", para buscar os produtos da nota fiscal com seu respectivo valor de base de cálculo.**

Os lançamentos feitos no AJUSTE P REG C197/D197 no lançamento da NFe no Livro Fiscal irão para a apuração ICMS.

Relatórios>Livro de Apurações Fiscais> Apuração ICMS

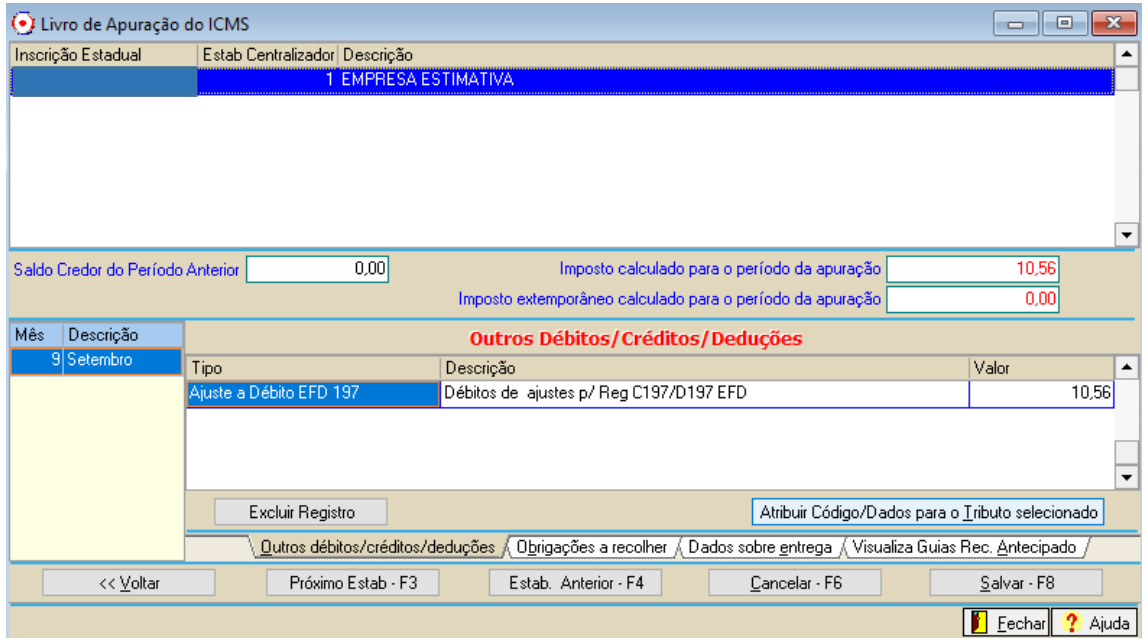

### **REGISTRO C197: OUTRAS OBRIGAÇÕES TRIBUTÁRIAS, AJUSTES E INFORMAÇÕES DE VALORES PROVENIENTES DE DOCUMENTO FISCAL.**

Este registro tem por objetivo detalhar outras obrigações tributárias, ajustes e informações de valores do documento fiscal do registro C195, que podem ou não alterar o cálculo do valor do imposto.

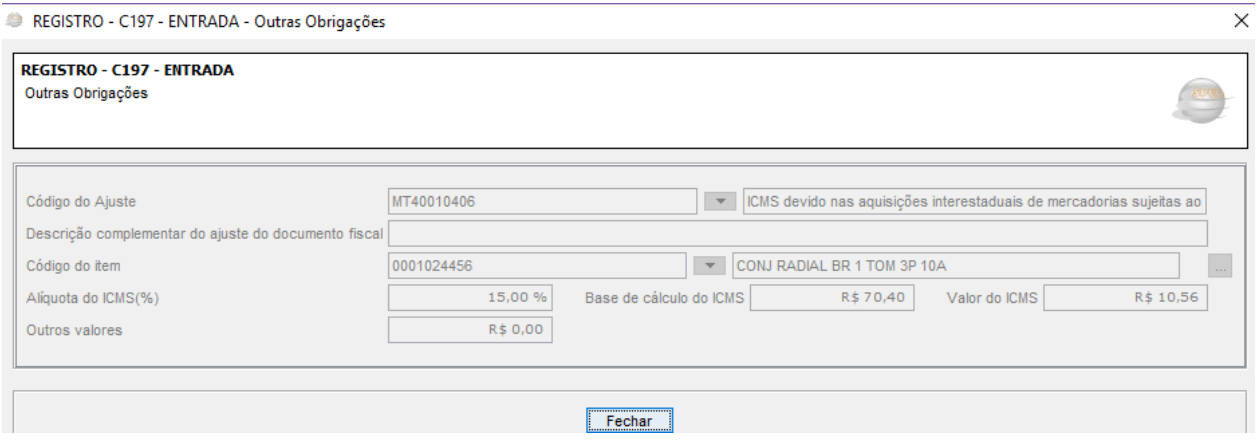

**OBS: AO FAZER QUALQUER LANÇAMENTO DE AJUSTE EM DOCUMENTO VINCULADO, DEVE-SE GRAVAR A NOTA NOVAMENTE.**

## **Os lançamentos de ajustes demonstrados acima também poderão ser feitos no modulo Fiscal:**

FISCAL>MOVIMENTO>MANUTENÇÕES>DOCUMENTOS VINCULADOS A NOTA FISCAL

Selecionar os filtros para pesquisa e Avançar:

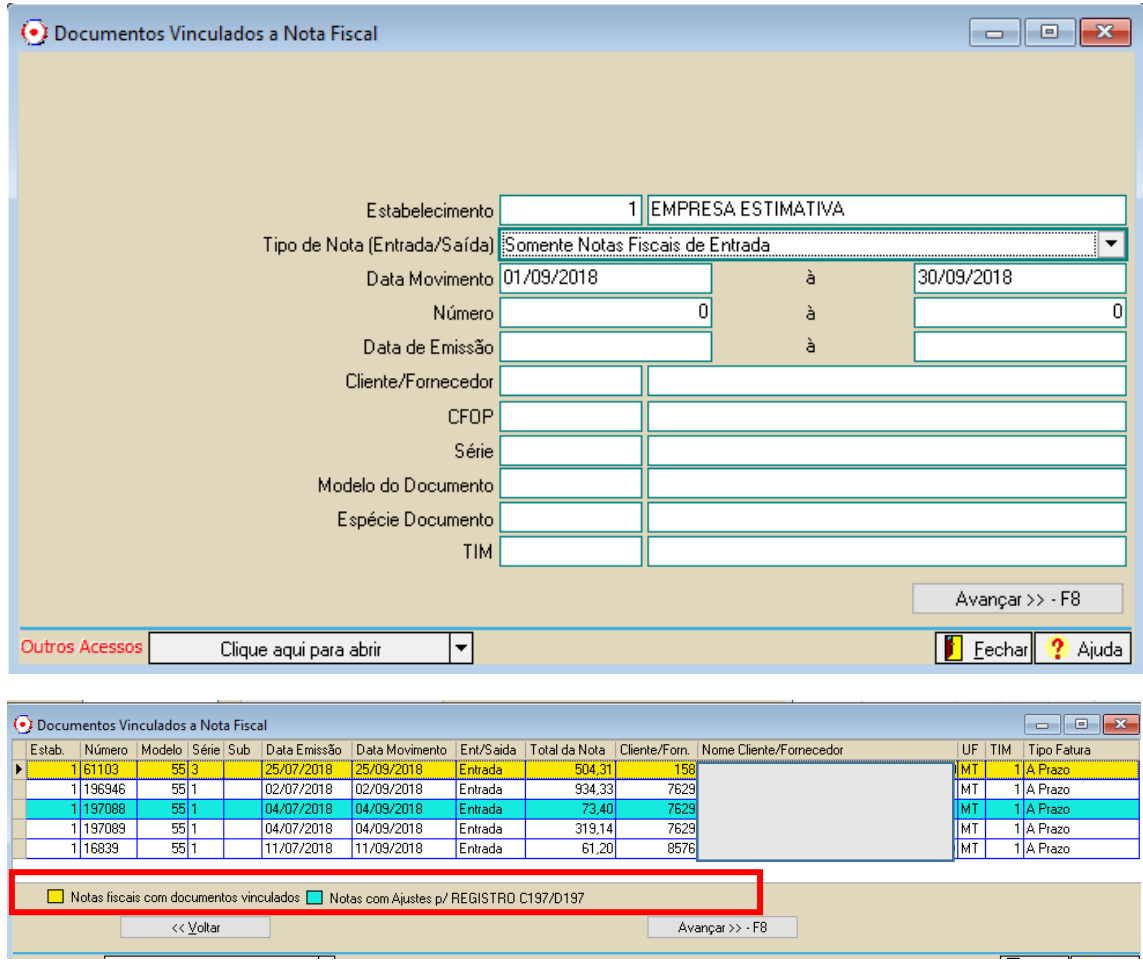

#### Selecionar a nota e Avançar>>F8

Obs: Notas Fiscais com Documentos Vinculados' ficaram destacado na cor amarelo e as notas que tiverem lançamentos com Ajustes p/ REGISTRO C197/D197 ficaram destacados na cor Azul.

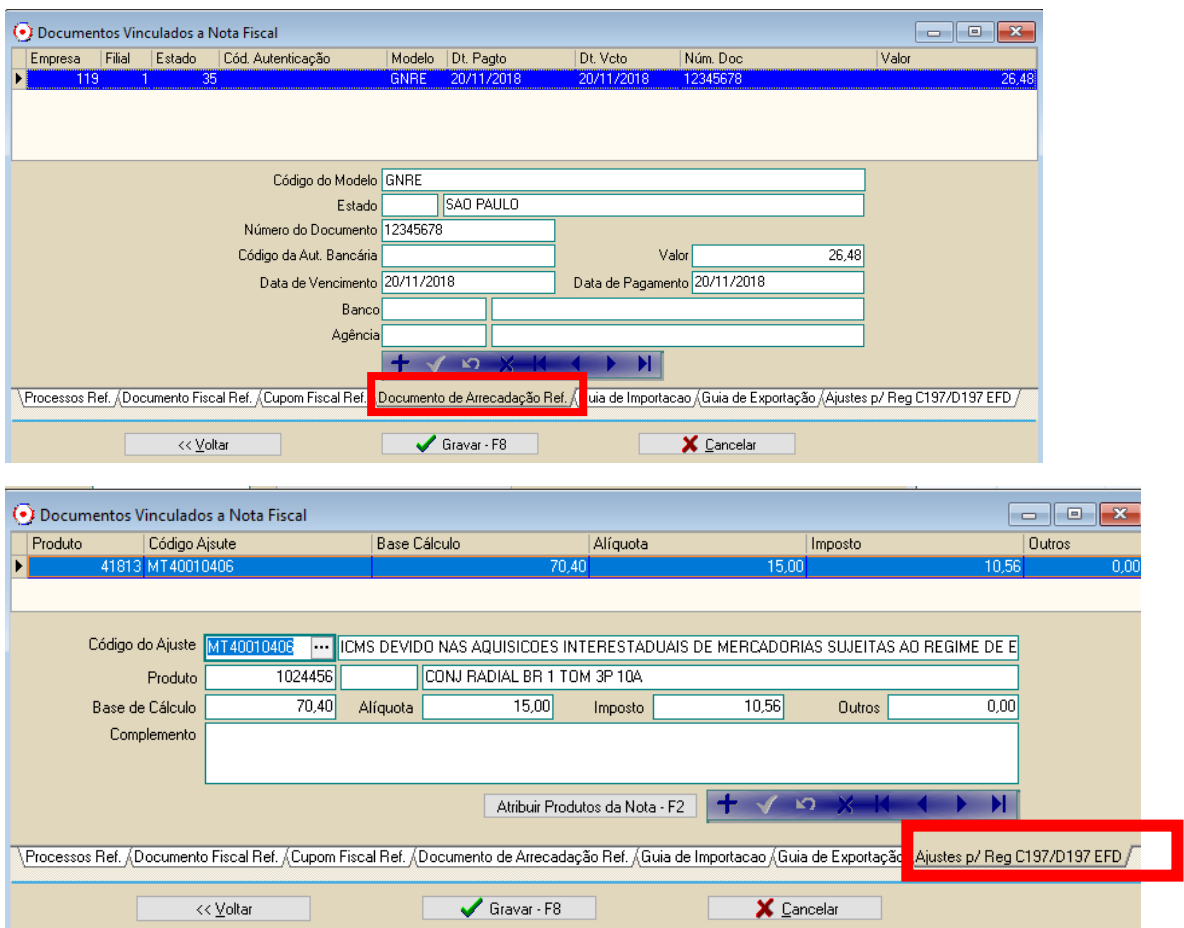

# **A manutenção para informar a OBSERVAÇÃO nas NOTAS para gerar os REGISTRO 0450 – 0460 – C110 também podem serem feitos em:**

## MOVIMENTO>MANUTENÇÕES>MANUTENÇÃO LIVRO FISCAL

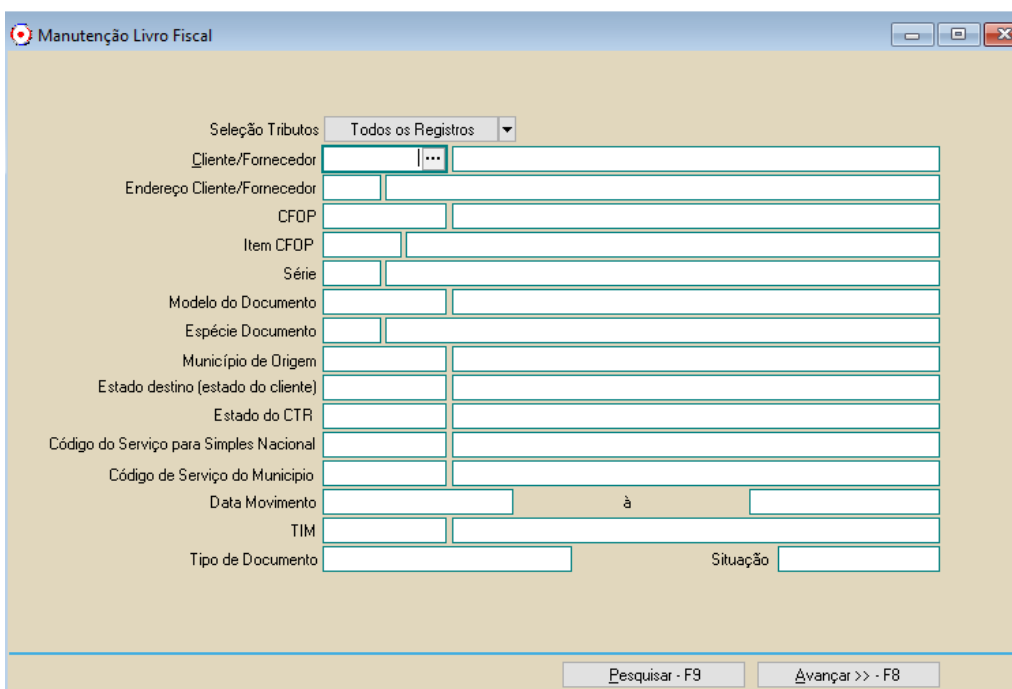

Selecionar os filtros e AVANÇAR

### Marcar os documentos e AVANÇAR:

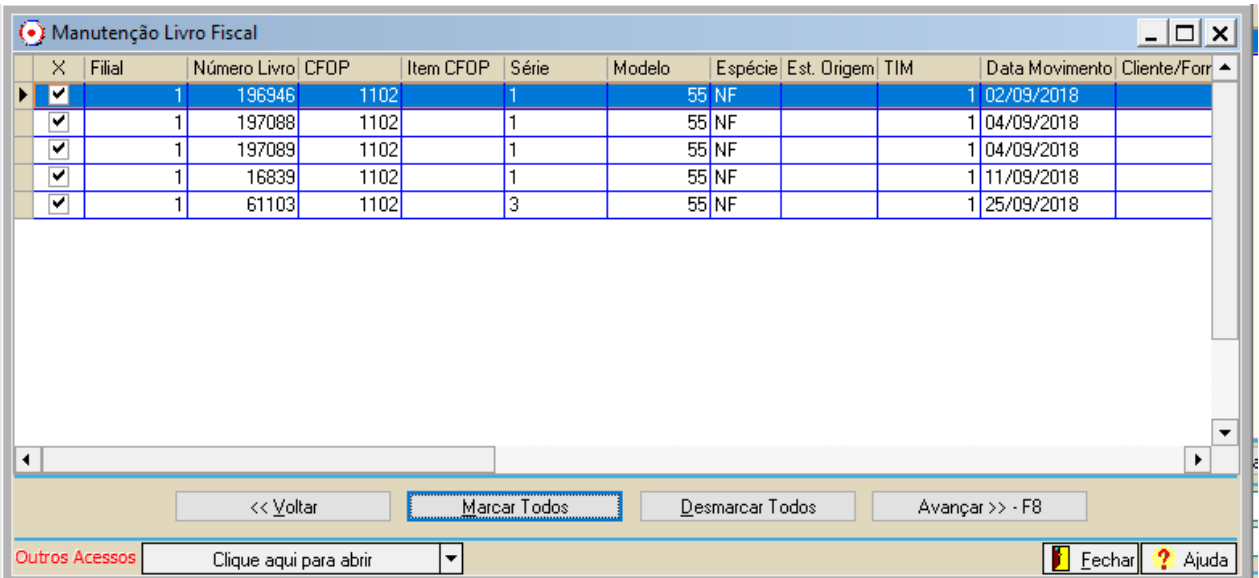

### INFORMAR SOMENTE NO CAMPO OBSERVAÇÃO E SALVAR:

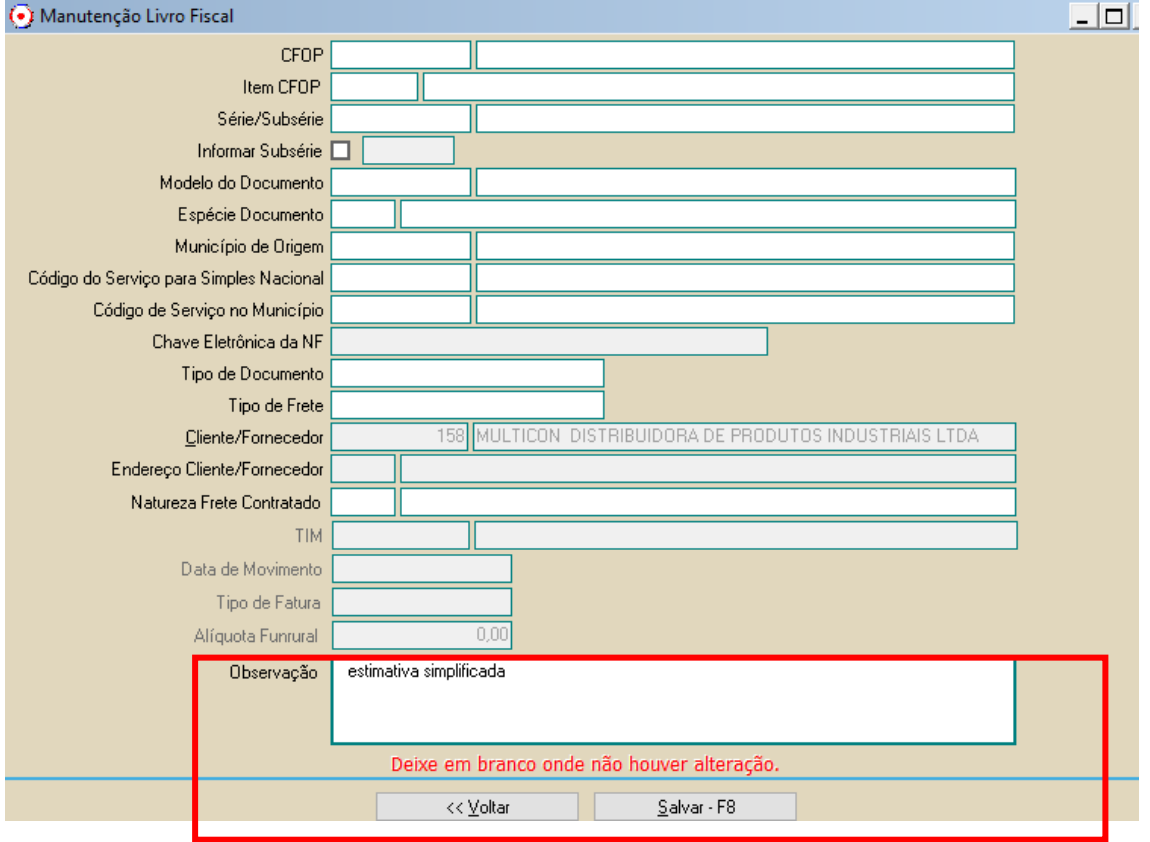

### **AS INFORMAÇÕES LANÇADAS NOS REGISTROS DE DOCUMENTO REFERENCIADO E NO REGISTRO C197/D197 PODEM SEREM CONFERIDOS EM RELATORIO NA OPÇÃO:**

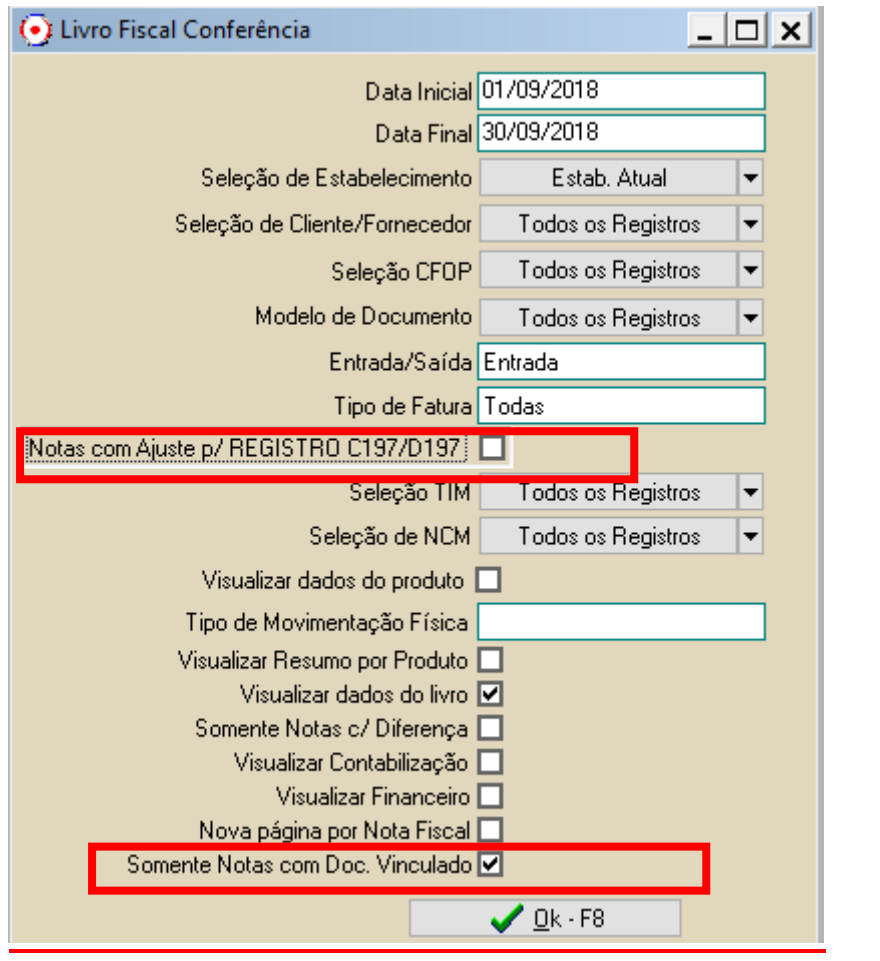

FISCAL>RELATORIOS>LISTAGEM LIVRO FISCAL P/ CONFERENCIA

# **OUTRAS INFORMAÇÕES RELEVANTES**

### **COEFICIENTE DE CÁLCULO DO VALOR DA ESTIMATIVA A RECOLHER:**

- 1. Quando o contribuinte efetuar o recolhimento do tributo devido a título de estimativa simplificada até o último dia útil do mês de vencimento do tributo, o coeficiente de cálculo é igual a 1.
- 2. Quando o contribuinte efetuar o recolhimento do tributo devido a título de estimativa simplificada após o último dia útil do mês de vencimento do tributo, o coeficiente de cálculo é igual a 1,1, sem prejuízo das penalidades de mora.
- 3. É obrigação do contribuinte retificar o arquivo EFD para alteração do coeficiente de 1 para 1.1 sempre que pertinente, sob pena de multa.

# **CONTRIBUINTES COM CNAE EXCLUÍDO – Não Optantes Simples Nacional**

A partir do mês seguinte à exclusão o contribuinte deverá, obrigatoriamente:

- 1. Emitir e escriturar documento fiscal de saída com destaque de ICMS em todas as operações tributadas;
- 2. Declarar na EFD com o código apropriado os benefícios fiscais, quando houver;
- 3. Apurar na EFD o ICMS devido pelas saídas, deduzindo o ICMS destacado nos documentos de entrada, quando pertinente;
- 4. Recolher o valor devido até o sexto dia do mês subsequente à saída da mercadoria

<http://crcmt.org.br/novo/download/sefaz/2018/EstimativaSimplificada.pdf>

[http://app1.sefaz.mt.gov.br/Sistema/Legislacao/legislacaotribut.nsf/fraWebDocumento?Open](http://app1.sefaz.mt.gov.br/Sistema/Legislacao/legislacaotribut.nsf/fraWebDocumento?OpenFrameSet&Frame=frmFrame2&Src=_c5t9misrkclmm2bqccljmisrcc5hm2rpfdhimeqbjdhgm6obfehp6iojlegn6ssr65ti3aopg6kp3ac9l70o62or6clij0d1i6krj0d9n60o3edpp65hm2fqfe1imshjfe9micgblehnkcsj1dlim80_) [FrameSet&Frame=frmFrame2&Src=\\_c5t9misrkclmm2bqccljmisrcc5hm2rpfdhimeqbjdhgm6obf](http://app1.sefaz.mt.gov.br/Sistema/Legislacao/legislacaotribut.nsf/fraWebDocumento?OpenFrameSet&Frame=frmFrame2&Src=_c5t9misrkclmm2bqccljmisrcc5hm2rpfdhimeqbjdhgm6obfehp6iojlegn6ssr65ti3aopg6kp3ac9l70o62or6clij0d1i6krj0d9n60o3edpp65hm2fqfe1imshjfe9micgblehnkcsj1dlim80_) [ehp6iojlegn6ssr65ti3aopg6kp3ac9l70o62or6clij0d1i6krj0d9n60o3edpp65hm2fqfe1imshjfe9mic](http://app1.sefaz.mt.gov.br/Sistema/Legislacao/legislacaotribut.nsf/fraWebDocumento?OpenFrameSet&Frame=frmFrame2&Src=_c5t9misrkclmm2bqccljmisrcc5hm2rpfdhimeqbjdhgm6obfehp6iojlegn6ssr65ti3aopg6kp3ac9l70o62or6clij0d1i6krj0d9n60o3edpp65hm2fqfe1imshjfe9micgblehnkcsj1dlim80_) [gblehnkcsj1dlim80\\_](http://app1.sefaz.mt.gov.br/Sistema/Legislacao/legislacaotribut.nsf/fraWebDocumento?OpenFrameSet&Frame=frmFrame2&Src=_c5t9misrkclmm2bqccljmisrcc5hm2rpfdhimeqbjdhgm6obfehp6iojlegn6ssr65ti3aopg6kp3ac9l70o62or6clij0d1i6krj0d9n60o3edpp65hm2fqfe1imshjfe9micgblehnkcsj1dlim80_)